# Homework 3 File Server & Backup

phlin, rzhung, hslin

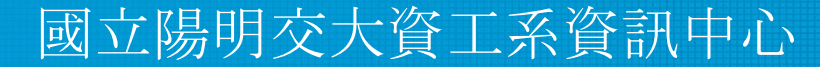

Computer Center of Department of Computer Science, NYCU

1

## **Outline**

- HW 3-1: File server
- HW 3-2: Pure-ftpd uploadscript with advance logging
- HW 3-3: ZFS & Backup

#### HW 3-1: File Server (25%)

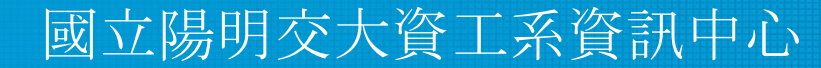

Computer Center of Department of Computer Science, NYCU

## HW 3-1: Requirement (1/4)

Use **pure-ftpd** to build a file server; create 3 directories under */home/ftp*

- 1. /home/ftp/*public*:
	- Everyone can download & upload file
	- Everyone can mkdir, rmdir, delete except anonymous
- 2. /home/ftp/*upload*:
	- Everyone can upload & download
	- Everyone can mkdir except anonymous
	- $\circ$  Everyone can only delete & rmdir their own file or directory except anonymous and sysadm
- 3. /home/ftp/*hidden*:
	- Create a directory called "treasure" inside hidden
	- Create a file called "secret" inside *hidden/treasure*
	- Anonymous can't list */home/ftp/hidden* but can enter *hidden/treasure* and show *hidden/treasure/secret*

#### $HW3-1$ :

Create users

- 1. Create a system user "sysadm"
	- Can login by SSH & FTP
	- Password is your IP without dots, e.g. password=1011301 when IP=10.113.0.1
	- Full access to */home/ftp* and subdirectories under "ftp"
- 2. Create two virtual users "ftp-vip1", "ftp-vip2"
	- Password is your IP without dots, e.g. password=1011301 when IP=10.113.0.1
	- Can only delete files in */home/ftp/upload* which are created by themselves
	- Other file permissions are same as sysadm
- 3. Anonymous with no password
	- Can't create any directories, and can't delete any files & directories
	- Can't list */home/ftp/hidden* but can enter *hidden/treasure* and show *hidden/treasure/secret*

#### $HW3-1$ :

Other requirements

- Your ftp server should support Explicit FTP over TLS (FTPES)
- All accounts except sysadm are chrooted (*/home/ftp* is the root directory)

#### HW 3-1:

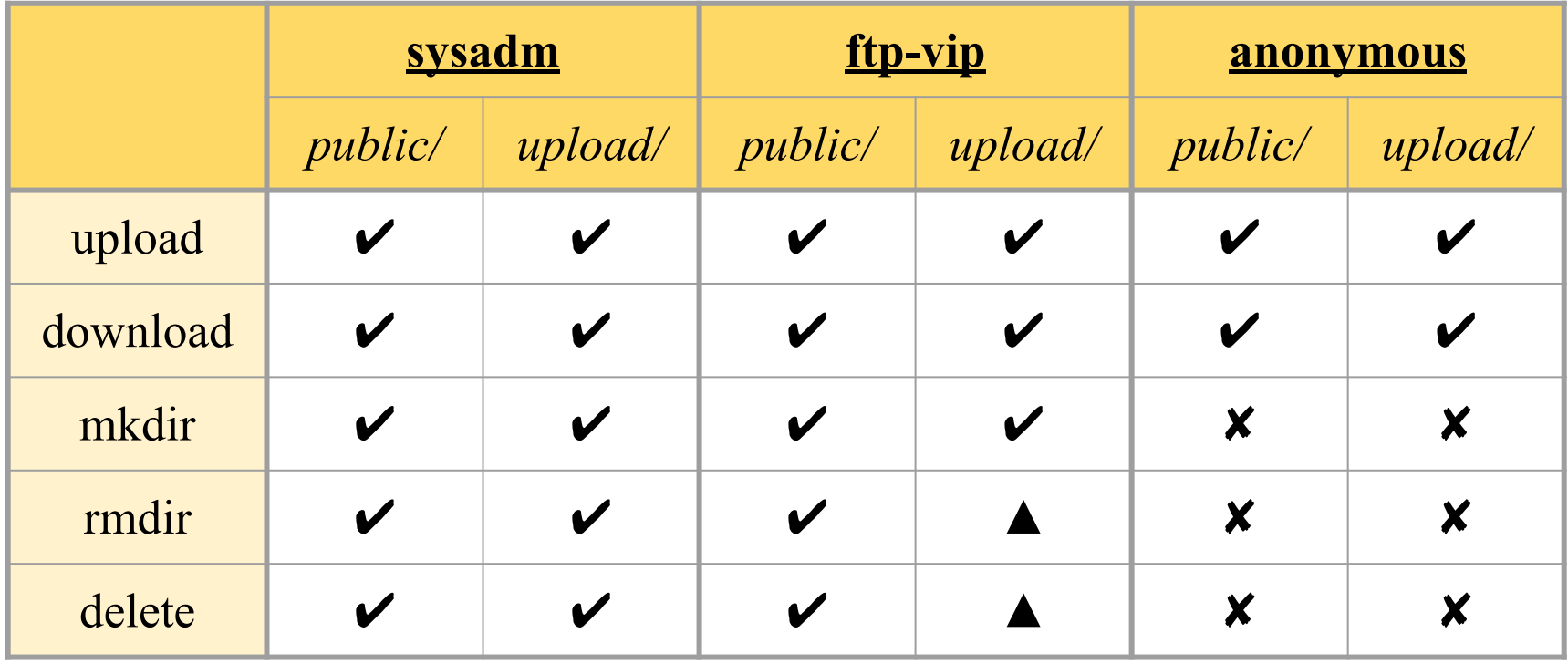

✔: full access ▲: only the owner has permission ✘: permission denied

7

## HW 3-1: Log

- Save all ftp log (login, operate … etc) into /var/log/pureftpd/pureftpd.log
- Filter only ftp login log into /var/log/pureftpd/login.log

Hint: syslog, VerboseLog

```
[rzhung@nfs ~]$ cat /var/log/pureftpd/pureftpd.log
Nov 10 11:40:40 nfs pure-ftpd[33316]: (?@192.168.202.250) [INFO] New connection from 
192.168.202.250
Nov 10 11:40:40 nfs pure-ftpd[33316]: (?@192.168.202.250) [INFO] sysadm is now logged in
Nov 10 11:40:40 nfs pure-ftpd[33316]: (sysadm@192.168.202.250) [NOTICE] 
/home/ftp//public/non.exe uploaded (15062 bytes, 41.09KB/sec)
Nov 10 11:41:34 nfs pure-ftpd[33316]: (sysadm@192.168.202.250) [NOTICE] 
/home/ftp//public/pureftpd.viofile downloaded (102 bytes, 967.11KB/sec)
Nov 10 11:42:34 nfs pure-ftpd[33316]: (sysadm@192.168.202.250) [INFO] Logout.
```
[rzhung@nfs ~]\$ cat /var/log/pureftpd/login.log Nov 10 10:22:46 nfs pure-ftpd[33150]: (?@10.113.0.254) [INFO] sysadm is now logged in Nov 10 11:36:09 nfs pure-ftpd[33290]: (?@192.168.202.250) [INFO] sysadm is now logged in

## HW 3-1: Grading (14%)

- FTP over TLS (3%)
- sysadm login
	- $\circ$  login from ssh (1%)
	- Full access to "*public*", "*upload*", "*hidden*" (3%)
- ftp-vip1, ftp-vip2 login
	- Full access to "*public*", "*hidden*" (3%)
	- Full access to "**upload**", but can only delete their own files and directories. (4%)

## HW 3-1: Grading (11%)

- Chrooted (*/home/ftp*) all accounts except sysadm (2%)
- Anonymous login
	- Can only upload and download from "*public*", "*upload*" (2%)
	- Hidden directory "*/home/ftp/hidden*" problem: can enter but can't retrieve directory listing (3%)
- Log
	- /var/log/pureftpd/pureftpd.log (1%)
	- /var/log/pureftpd/login.log (3%)

### HW 3-1: Hint

● README

*○ /usr/local/share/doc/pure-ftpd/\**

- Accounts related
	- Virtual user
	- $\circ$  pure-pw $(8)$
	- [pure-pwconvert\(8\)](https://www.freebsd.org/cgi/man.cgi?query=pure-pwconvert&apropos=0&sektion=8&manpath=FreeBSD+12.2-RELEASE+and+Ports&arch=default&format=html)
	- README.Virtual-Users
- If `pure-ftpd` is not working
	- Check your pure-ftpd.conf

### HW 3-2: pure-ftpd uploadscript With Adv. Logs (35%)

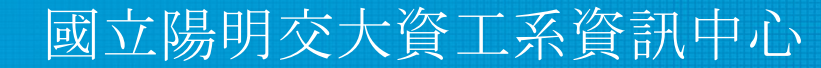

Computer Center of Department of Computer Science, NYCU

## HW 3-2: Requirements-Script (1/6)

- Create an "uploadscript.sh" for filtering every file uploaded. (3%)
	- Files with extension .exe is violated
		- Move these files to *hidden/exe* created at HW3-1

[rzhung@nfs ~]\$ sudo ls /home/ftp/hidden/.exe/ test.exe

- Log violation of uploadscript into */home/ftp/public/pureftpd.viofile* (2%)
	- $\circ$  Format -

**timestamp hostname programname**: **filename** violate file detected. Uploaded by **upload\_user**.

[rzhung@nfs ~]\$ cat /home/ftp/public/pureftpd.viofile Nov 10 11:41:29 nfs ftpuscr[33351]: /home/ftp/public/test.exe violate file detected. Uploaded by sysadm.

### HW 3-2: Requirements-Service (2/6)

- Create a service "ftp-watchd" which enables running a command after a successful upload (5%)
	- $\circ$  The name of the service should be exactly the same as "ftp-watchd"
	- $\circ$  Execute uploadscript. sh when a file is successfully uploaded to the FTP server
	- Automatically start ftp-watchd when host boots up

#### HW 3-2: Requirements-Service (3/6)

- uploadscript feature in pure-ftpd should be activated  $(5%)$
- You should write an rc or systemd script "ftp-watchd" as a daemon to start the pure-uploadscript program
	- $\circ$  pure-uploadscript should be run in the background when ftp-watchd is started
- Your service must support these operation: (5%)
	- \$ service ftp-watchd start
	- \$ service ftp-watchd stop
	- \$ service ftp-watchd restart
	- \$ service ftp-watchd status

### HW 3-2: Requirements-Service (4/6)

Require a pid file to indicate which process to stop

[rzhung@nfs ~]\$ cat /var/run/pure-uploadscript.pid 20878

- You should display as following format while using each command
	- Service start

[rzhung@nfs ~]\$ sudo service ftp-watchd start Starting ftpwatchd.

○ Service stop

```
[rzhung@nfs ~]$ sudo service ftp-watchd stop
Kill: 20878
```
### HW 3-2: Requirements-Service (5/6)

○ Service restart

```
[rzhung@nfs ~]$ sudo service ftp-watchd restart
Kill: 3458
Starting ftpwatchd.
```
○ Service status

[rzhung@nfs ~]\$ sudo service ftp-watchd status ftpwatchd is running as pid 3477.

○ More Information: [NASA Forum: Service name] https://groups.google.com/g/nctunasa/c/nB5zObRIOLs/m/amrlEuvXBgAJ

## HW 3-2: Requirements-Syslog (6/6)

- Please use syslog to handle logs of uploadscript.  $(10*)$ 
	- "Processname" should be ftpuscr
	- Syslog settings for uploadscript should be written in *syslog.d/ftpuscr.conf*
	- To reduce the chance of conflicting with other service logs, please use the "local facility" - local0 to handle logs.
- All logs should be labeled with proper level  $(5)$ 
	- Conditions that are not error conditions, but should possibly be handled specially.

 $\overline{\phantom{a}}$ -<br>Nov 10 11:41:29 nfs ftpuscr[33351]: /home/ftp/public/test.exe violate file detected. Uploaded by | [rzhung@nfs ~]\$ cat /home/ftp/public/pureftpd.viofile sysadm.

## HW 3-2: Grading (Bonus +5%)

- You should finish all basic features before the bonus
- Using the HW3-1 Log section (pureftpd/login.log)
	- Add IP information for logs.

[rzhung@nfs ~]\$ cat /home/ftp/public/pureftpd.viofile Nov 10 11:41:29 nfs ftpuscr[33351]: /home/ftp/public/test.exe violate file detected. Uploaded by sysadm. From 192.168.202.250.

 $\circ$  Using the latest login log if there is more than one records in pureftpd/login.log

[rzhung@nfs ~]\$ cat /var/log/pureftpd/login.log Nov 10 10:22:46 nfs pure-ftpd[33150]: (?@10.113.0.254) [INFO] sysadm is now logged in Nov 10 11:36:09 nfs pure-ftpd[33290]: (?@192.168.202.250) [INFO] sysadm is now logged in

#### HW 3-2: Hint

- Enable upload script under pure-ftpd.conf
	- CallUploadScript yes
- For pure-uploadscript, you can manually start the daemon by following command:
	- \$ pure-uploadscript -B -r /your/uploadscript/to/execute
- [pure-uploadscript\(8\)](https://www.freebsd.org/cgi/man.cgi?query=pure-uploadscript&apropos=0&sektion=8&manpath=FreeBSD+12.2-RELEASE+and+Ports&arch=default&format=html)

#### HW 3-3: ZFS & Backup (40%)

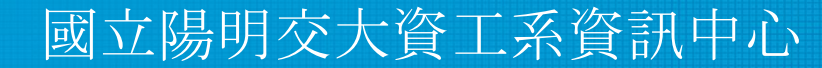

Computer Center of Department of Computer Science, NYCU

## Requirements (1/8)

- Enable ZFS service
	- $\circ$  Reboot and everything is fine (ZFS still mounted)
- Add two new hard disks and create a mirror pool called "mypool"
	- Mount **mypool** on */home/ftp*
- Create ZFS datasets
	- Set Iz4 compression, atime=off to all datasets
	- Create **mypool/public**, **mypool/upload**, **mypool/hidden**

## Requirements (2/8)

- Automatic Snapshot Script: **zfsbak**
	- **○** Add your script to \$PATH
		- Allow to execute zfsbak with command "zfsbak ", not "./zfsbak "
	- Usage:
		- Create: zfsbak DATASET [ROTATION CNT]
		- List: zfsbak –I|--list [DATASET|ID|DATASET ID]
		- Delete: zfsbak –d|--delete [DATASET|ID|DATASET ID]
		- Export: zfsbak –e|--export DATASET [ID]
		- Import: zfsbak –i|--import FILENAME DATASET

```
phlin@nfs:~ % zfsbak
Usage:
- create: zfsbak DATASET [ROTATION_CNT]
- list: zfsbak -l|--list [DATASET|ID|DATASET ID]
- delete: zfsbak -d|--delete [DATASET|ID|DATASET ID]
- export: zfsbak -e|--export DATASET [ID]
- import: zfsbak -i|--import FILENAME DATASET 23
```
## Requirements (3/8)

- Specification Create (Default)
	- Must specify **dataset**
	- If no rotation count is specified, use 20 as default
	- No more than rotation count snapshots per dataset
	- If rotation count is reached, delete the oldest one
	- Your snapshot should include the dataset name and date
	- When snapshot is the same as previous one, not to do this snapshot {Hint : zfs diff}

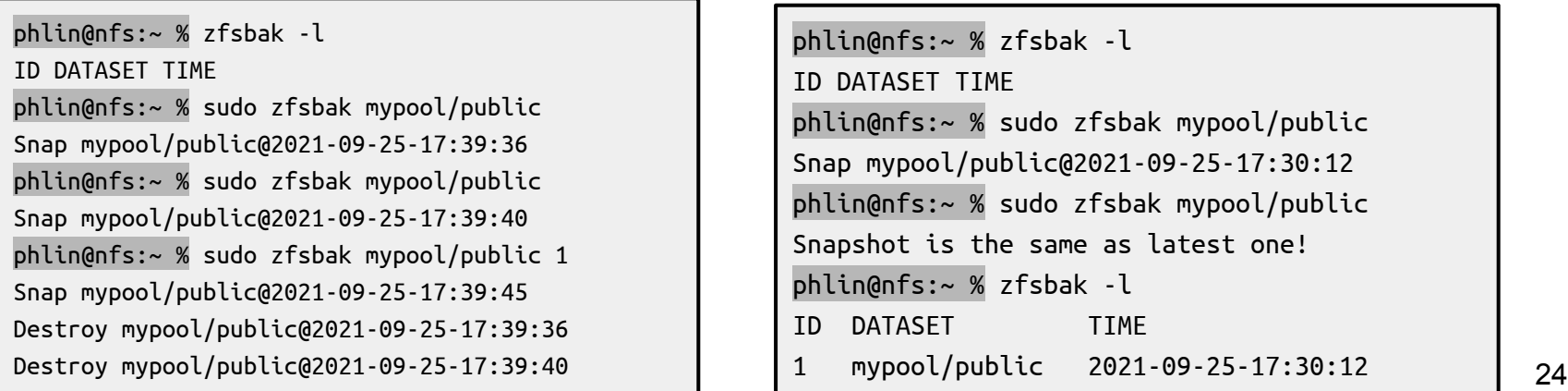

## Requirements (4/8)

- Specification List
	- List snapshots created by zfs. **Sorted by time**
	- If only **ID** is specified, list only the snapshot with that **id**
	- If only **DATASET** is specified, list all snapshots of that dataset
	- If **DATASET** and **ID** are specified, list only the snapshot with that **dataset** and **id**
	- Otherwise, list all snapshots

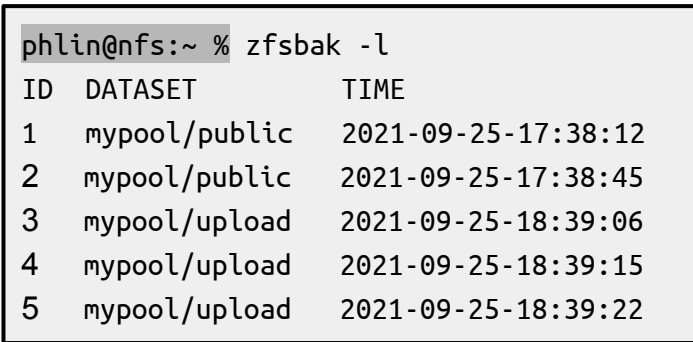

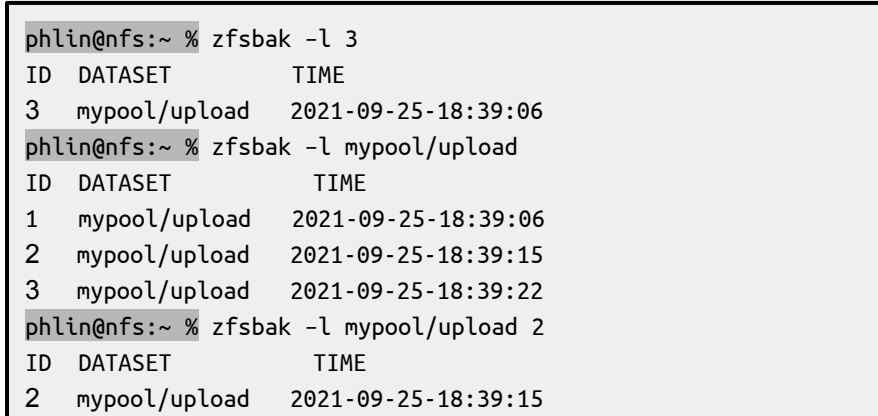

## Requirements (5/8)

- Specification Delete
	- Delete snapshots created by zfs
	- If only **ID** is specified, delete the dataset with that **id**
	- If only **DATASET** is specified, delete all snapshots of that dataset
	- If **DATASET** and **ID** are specified, delete only the snapshot with that **dataset** and **id**
	- Otherwise, delete all snapshots
	- Can specify multi snapshot and delete

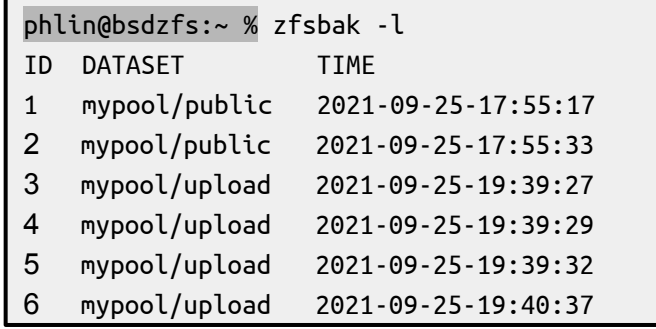

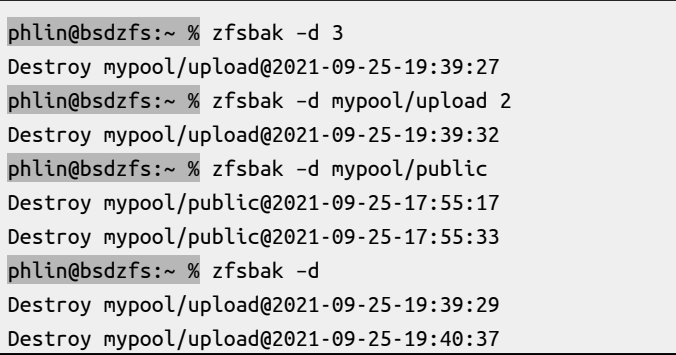

phlin@bsdzfs:~ % zfsbak –d mypool/public 1 3 4 Destroy mypool/public@2021-09-25-19:54:49 Destroy mypool/public@2021-09-25-19:55:31 Destroy mypool/public@2021-09-25-19:55:37

## Requirements (6/8)

- Specification Export (Bonus)
	- Must specify **dataset**
	- **ID** defaults to 1
	- Compress with **gzip**
	- Encrypt with aes256 (Hint: Use openssi; Ask user to input password)
	- A filename example: `dataset@2021-09-25-20:05:27.gz.enc`
	- Put the export file at the user's home directory.

phlin@bsdzfs:~ % sudo zfsbak –e mypool/public 1

enter aes-256-cbc encryption password:

Verifying - enter aes-256-cbc encryption password:

Export mypool/public@2021-09-25-20:05:27 to ~/mypool\_public@2021-09-25-20:05:27.gz.enc

## Requirements (7/8)

- Specification Import (Bonus)
	- Must specify **filename** and **dataset**
	- **filename** is the file exported by zfsbak
	- Ask user to input password
	- Load the snapshot to the dataset

```
phlin@bsdzfs:~ % sudo zfsbak –i ~/mypool_public@2021-09-25-20:05:27.gz.enc mypool/public2
enter aes-256-cbc encryption password:
Import ~/mypool_public@2021-09-25-20:05:27.gz.enc to mypool/public2
phlin@bsdzfs:~ % zfsbak -l
ID DATASET TIME
1 mypool/public 2021-09-25-21:03:27
2 mypool/public 2021-09-25-21:03:35
   3 mypool/public2 2021-09-25-21:12:22
phlin@bsdzfs:~ % ls /home/ftp
hidden public public2 upload
```
## Requirements (8/8)

- Log
	- Must contain the action (e.g. snap), dataset name and time
		- Print "**Snap `dataset@create\_time**" after creating the new snapshot, e.g.,
			- Snap mypool/public@ 2021-09-25-20:05:27
		- Print "Destroy `dataset@create\_time`" after destroying the deleted snapshot, e.g.,
			- Destroy mypool/public@ 2021-09-25-20:05:27
		- **(Bonus)** Print "**Export `dataset@create\_time` to `file\_location**" after exporting the target snapshot, e.g.,
			- Export mypool/public@2021-09-25-20:05:27 to  $\sim$ /mypool\_public@2021-09-25-20:05:27.gz.enc
		- **(Bonus)** Print "**Import `target file` to `dataset**`" after importing the target file, e.g.,
			- Import mypool\_public@2021-09-25-20:05:27.gz.enc to mypool/public2
	- $\circ$  For any undefined operation, just print the error message and exit

## Grading (40/40%, Bonus + 6%)

- Create a mirror storage (2%)
- Create all dataset and set up correctly  $(2%)$
- zfsbak
	- $\circ$  Usage  $(3\%)$
	- Create (8%)
	- List (12%)
	- Delete (8%)
	- $\circ$  Log (5%)
	- Export, Import (include log) (Bonus +6%) (Both complete)

#### **Hint**

- It will be much easier if you implement `Delete`, `Export`, `Import` with a well coding `List`
- Check handbook first
	- <https://www.freebsd.org/doc/en/books/handbook/zfs-zfs.html>
	- <https://www.freebsd.org/doc/en/books/handbook/zfs-term.html>

#### Attention!

- Due date: 2021-12-06T23:59:59+08:00
- Online Judge open date: 2021-11-22
- Email us if you finish bonus, we will judge manually
	- ta@nasa.cs.nctu.edu.tw

### Help me!

- TA time: 3 GH at EC 324 (PC Lab)
- Questions about this homework
	- Ask them on <https://groups.google.com/g/nctunasa>
	- We MIGHT give out hints on google group
		- Be sure to join the group :D
	- $\circ$  Do not use F3 to email us

## Good Luck!

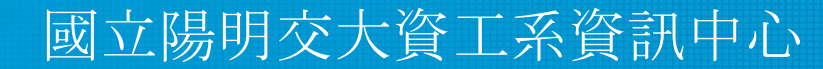

Computer Center of Department of Computer Science, NYCU